# M<sub>A</sub>TX/R<sub>T</sub>M<sub>A</sub>TX: A Freeware for Integrated CACSD

Masanobu Koga

Department of Mechanical and Environmental Informatics Tokyo Institute of Technology 2-12-1, Oh-okayama, Meguro-ku, Tokyo 152-8552, JAPAN Tel: +81-3-5734-2328; Fax: +81-3-5734-2328 E-mail: koga@mei.titech.ac.jp

The purpose of this paper is to give an overview of a cost-efficient integrated CACSD environment MATX/RTMATX. The software supports not only the analysis of control systems, and the design of controllers, but also the real-time implementation of con-

MATX/RTMATX is distributed as a free software and is used in many universities and several companies mainly in Japan. This session focuses on the applications in some fields, such as robot motion control, visual simulation, mathematical modeling with symbolic manipulation, economics, and education in control engineering.

# 2 MATX and RTMATX

MATX [1] is a high-performance programming language for scientic and engineering computation. It is a type-oriented language and is equipped to recognize several data types such as integer, real number, complex number, string, polynomial, rational polynomial, matrix, array, index, and list. MATX provides not only command-line interpreter (matx) whose interfaces are similar to the use of matlab [2] but also compiler (matc).

During the last several years, there has been an increased interest in automating the process of implementing digital controllers. It aims to have a better consistency between the designed and implemented controllers.  $R_{\text{T}}$ MATX enables us to do analysis of plant, synthesis of controller, modeling of plant, and realtime implementation for the experiment, all in one software environment. Comparing the conventional method which generates C code from block diagram [3, 4, 5], it is possible to repeat tuning of controllers and experiment without re-compile, since the proposed method enables us to include routines for design of control systems to the implemented programs.

## 2.1 Program developing process

Figure 1 and Fig. 2 show the program developing process in Matlab and MATX, respectively. In the pro-

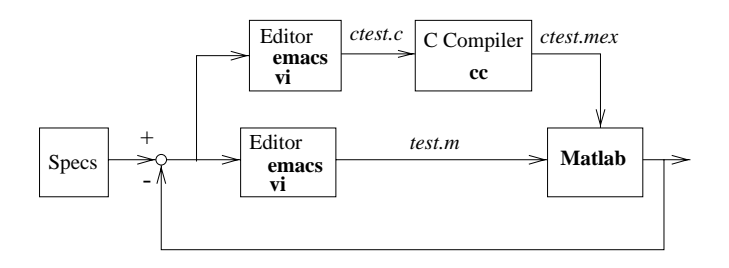

Figure 1: Program Developing Process in Matlab

gram developing process in Matlab, the user usually realizes the algorithms in an m-file  $(\texttt{test.m})$  according to the requirement (specs). The m-file is tested several times until it satisfies the requirement. It is possible to call the user's C or Fortran subroutines (ctest.mtex), from Matlab which are generated from the source codes (ctest.c) by the C- or Fortran- compiler.

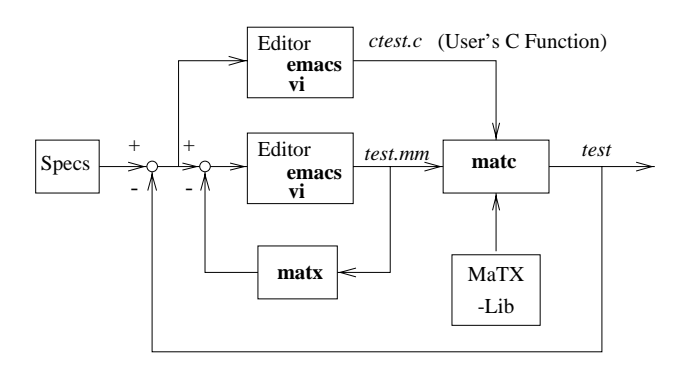

Figure 2: Program Developing Process in MATX

In the program developing process in MATX, the user makes several procedures (mm-files) using a favorite editor (vi, emacs, or so) according to the requirement (specs). The interpreter (matx) enables us to test out the mm-files interactively file-by-file or line-by-line. If the mm-file implementation of an algorithm is not efficient enough in the interpreter environment, the mm files are compiled to the executable program (test) by the compiler (matc). It is possible to call the C functions from the MATX program by linking C code files  $(\texttt{ctest.c})$ . Finally, the executable file is executed to check whether all requirements are satisfied.

The compiler generates the portable C code files if it is invoked with the option -mm, and it generates the object file if it is invoked with the option  $-c$ . These options are useful when matc is invoked by make in makefile. Figure 3 shows an example of the generation of the executable program. On the 1st step, the C files sub1.c and sub2.c are generated from  $sub1.mm$ and sub2.mm, respectively. On the 2nd and 3rd step, the object files sub3.o and sub1.o are generated from sub3.mm and sub1.c, respectively. The 4th step generates the executable file main from main.mm, sub1.o, sub2.c, and sub3.o.

```
% matc -mm sub1.mm sub2.mm
% matc -c sub3.mm
% matc -c sub1.c
% matc main.mm sub1.o sub2.c sub3.o
```
Figure 3: Steps to generate executable program

#### 2.2 Running environment

At the moment, MATX is checked to run in the environment shown in Table 1, and RTMATX is checked to run in the environment shown in Table 2.

Table 1: MATX Running environment

| Computer           | OS & Compiler                  |  |
|--------------------|--------------------------------|--|
| CRAY C916          | Cray UNICOS                    |  |
| NEWS5000X          | <b>NEWS-OS 4.2.1R</b>          |  |
| <b>JCC</b> PowerPC | $JCC$ $BSD+1.0$                |  |
| HP 9000/755        | $HP-UX$                        |  |
| DEC (Alpha)        | Digital-Unix V3.2G             |  |
| SGI (R10000)       | IRIX 6.4 System V R.4          |  |
| Mips RC6280        | UMIPS4.52C                     |  |
| Sun(Spare)         | SunOS4.1.x, Solaris 2.(5 6).x  |  |
| Sun(X86)           | Solaris $2.(5 6).x$            |  |
| $IBM-PC/AT$        | Linux $(1.2.x, 2.0.x)$         |  |
| $IBM-PC/AT$        | FreeBSD 2.1.x, FreeBSD 2.2.x   |  |
| $IBM-PC/AT$        | $BSD/OS$ 2.0                   |  |
| $IBM-PC/AT$        | Windows $95/NT$ , (Visual C++) |  |
| $IBM-PC/AT$        | Windows 95/NT, (DJGPP)         |  |
| $IBM-PC/AT$        | DOS, (DJGPP)                   |  |

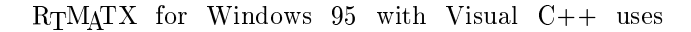

thread-API and multimedia-timer-API to implement the real-time control facility. RTMATX for Windows 95 and DOS with DJGPP uses DPMI (Dos Protected Mode Interface) service to implement the protectedmode interruption. RTMATX for DOS with Borland C++ generates the real-mode DOS program.

Table 2: RTMATX Running environment

| Computer    | OS & Compiler                  |
|-------------|--------------------------------|
| $IBM-PC/AT$ | Windows 95, (Visual $C++$ )    |
| $IBM-PC/AT$ | Windows 95, (DJGPP)            |
|             | $IBM-PC/AT   DOS, (DJGPP)$     |
|             | IBM-PC/AT   DOS, (Borland C++) |

#### 3 Interpreter and Compiler

MATX provides not only the interpreter but also the compiler. The users can extend the functionality of a program by implementing algorithms as functions in mm-files. It is very easy to call the user C functions from  $MATX$  programs by linking C code files to the mmfiles. This allows us to utilize huge pre-exist  $C$  routines and speed up the rate of computation and improve the efficiency of memory usage.

#### 3.1 Script file and library module

One mm-file may be used both as a script file in the interpreter environment and a library module for the compiler. The interpreter calls the C preprocessor before parsing the file with defining as '\_MATX\_= $1'$ , while the compiler calls the C preprocessor with defining as  $\dot{ }$  MATC =1'. It enables the user to make an mm-file which works in the different way for the interpreter and the compiler without modification.

If the user wants to run an mm-file as a script file, e.g. for debugging, the following example in Fig. 4 shows a method. If the mm-file is executed as a script file in the interpreter, the variables  $A, B$  and  $C$  are defined as a global variables which are accessible from the command-line after the execution. If the mm-file is compiled to a library module, those variables are de fined as local variables which exist only in the function.

#### 3.2 Executable script file

A shell script in UNIX operating system is a sequence of shell commands stuffed into a text file. The file is made executable by turning on the execute bit (via  $chmod$  +x filename) and then the name of the file is typed ata shell prompt. Similarly, a MATX program is a bunch of MATX statements and definitions thrown into a file. The user then turn on the execute bit and type the name of the file at a shell prompt. However, the file has to indicate that this is a  $M_A TX$  program

```
\#if MATC
Func void afo()
\mathcal{L}{\bf r} and {\bf r} and {\bf r} and {\bf r}Matrix A,B,C;
#endif
    A = [[1 2] [3 4]];B = [[5 6][7 8]];C = A + B;print A,B,C;
#if \_MATC<sup>T</sup>
}
#endif
```
Figure 4: Script and library module

and not a shell program, so we need an additional step. In the standard UNIX-like operating system, this step involves placing the line

# #! /usr/local/bin/matx

as the first line of the file. Figure 5 shows how to make an executable mm-file script which calculate the addition of two matrices.

```
#! /usr/local/bin/matx
Func void main()
\overline{f}{\color{red} \bullet} . The contract of the contract of the contract of the contract of the contract of the contract of the contract of the contract of the contract of the contract of the contract of the contract of the contract of 
    Matrix A,B,C;
    read A,B;
    C = A + BC = A + B;
    print A,B,C;
\mathbf{R}}
main();
% emacs addmat.mm
% chmod a+x addmat.mm
% addmat
\sim and discussed at a set of \sim
```
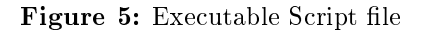

# 3.3 Independent application

The compiler matc generates the executable program which works independently of MATX environment. The arguments to the command can be accessed as strings from the mm-file. Figure 6 shows a program which shows the name of the command and the result of the addition of the arguments.

```
Func void main(argc, argv)
    Integer argc;
    List argv;
\sqrt{2}{\color{red} \sim} . The contract of the contract of the contract of the contract of the contract of the contract of the contract of the contract of the contract of the contract of the contract of the contract of the contract of 
    String name, arg1, arg2;
    Integer a, b;
    {name, arg1, arg2} = argy;
    print "Command name is", name, "\n";
    a = Integer(arg1);
    b =Integer(arg2);
   print a + b;
}
```
Figure 6: Command line arguments

# 4 Integration of Design and Real-time Implementation

 $M_A TX/R_T M_A TX$  supports not only off-line design, but also on-line design. In other words, it is possible to undertake an analysis of a plant, synthesis of a controller, modeling of the plant, and real-time implementation for experimental use, all in one software environment. By utilizing this software, it is possible to repeat the design of control-system cycle efficiently, to achieve good performance of the closed-loop system.

The typical procedure for the design of control systems supported by the conventional CACSD software is shown in Fig 7. First, the plant, whose mathematical model has been determined by input-output data or a physical formula, is analyzed. Then, the synthesis of the controller, simulations, and experiments are repeated until the design specification is satisfied. After the performance of the closed-loop system has been veried by simulation, the program for the experiment is implemented in another software environment. It is apparent that the design of the control system and the real-time implementation are separated in this procedure.

MATX/RTMATX provides a software environment to deal with a procedure for the design of control systems, in which the design specification is satisfied by iterating the analysis of the plant, the synthesis of the controller, simulations, experiments, and the modeling of the plant. MATX/RTMATX comprehensively supports the whole design cycle. Figure 8 shows the proposed design cycle for control systems.

# 4.1 Simulation and real-time implementation

This subsection deals with an examples to illustrate the facility of MATX/RTMATX for simulation and realtime implementation. The first plant is the well-known inverted pendulum, shown in Fig.9. When the state

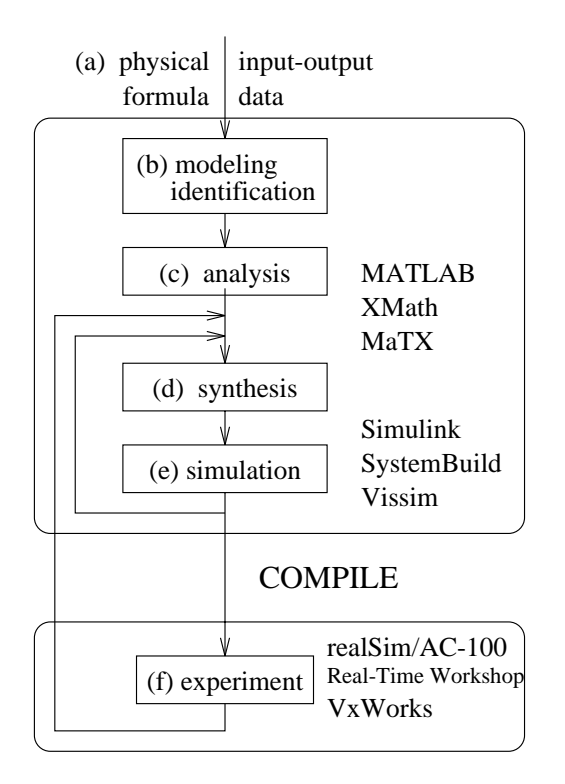

Figure 7: Conventional design cycle of control systems

of the system is chosen as

$$
x^T = \left[\begin{array}{cccc} x_1 & x_2 & x_3 & x_4 \end{array}\right] = \left[\begin{array}{cccc} r & \theta & \dot{r} & \dot{\theta} \end{array}\right],
$$

then the state equation is described as

dt <sup>=</sup> <sup>2</sup> <sup>6</sup> <sup>6</sup> <sup>4</sup> x3 x4 (1 + sin2 x2)1fa32 sin x2 cos x2 <sup>+</sup> a33x3 (1 + sin2 x2)1fa42 sin x2 <sup>+</sup> a43 cos x2x3 <sup>+</sup> a34 cos x2x4 <sup>+</sup> a35 sin x2x2 <sup>4</sup> <sup>+</sup> b3ug <sup>+</sup> a44x4 <sup>+</sup> a45 sin x2 cos x2x2 <sup>4</sup> <sup>+</sup> b4 cos x2ug <sup>3</sup> <sup>7</sup>

where  $a_{ij}$ ,  $b_i$ , and  $\alpha$  are parameters of the plant. Next, design an LQ state feedback control law and an observer for the linearized model of the plant. The observer is discretized for digital control such that

$$
z[k+1] = \tilde{A}_d z[k] + \tilde{B}_d y[k] + \tilde{J}_d u[k]
$$
  
\n
$$
u[k] = -F\hat{x}[k]
$$
  
\n
$$
\hat{x}[k] = \hat{C}_z[k] + \hat{D}_y[k].
$$

4.1.1 Simulation: The simulation program consists of three functions, main(), diff\_eqs(), and link eqs(). Function diff eqs() is <sup>a</sup> function

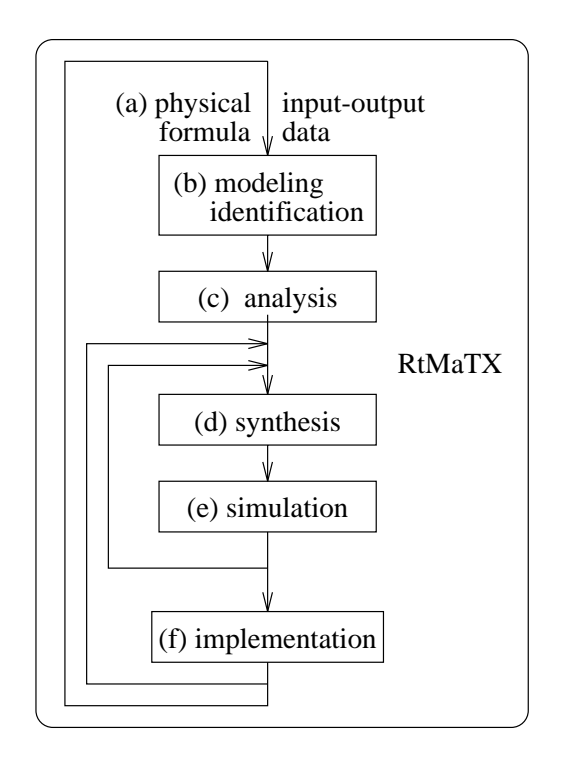

Figure 8: New design cycle of control systems

that calculates the derivative of state vector  $\dot{x}$ , and link eqs() is a function that calculates the control inputs  $u$ . In main() the differential equation is integrated according to the RKF45 algorithm, automatically changing the step size to guarantee the specied computational error. The listing of  $diff_eqs()$  and link eqs() are shown in Figures 10 and 11. Note that the program can be written in almost the same way as the mathematical notation. See [6] for the detailed description.

 $\sim$  tions, the main function, main(), the on-line function, <sup>5</sup> ; on task(), and the o-line function, off task(). The 4.1.2 Real-time implementation: The realtime implementation program consists of three funcfunction on task() is a function for the calculation of control inputs, and off\_task() is the user-interface function for showing and changing parameters. Once the real-time control starts,  $on\_task()$  is called every sampling period. The listing of on\_task() is shown in Fig. 12. The function sensor() returns the output of the the plant, as measured by the sensors, and actuator() operates the actuator. Since the variables, Ah, Bh, Ch, Dh, Jh, F are declared as real-time variables, they can be changed while the real-time control is running. Note that the difference between the functions on task() and link eqs() in the simulation program consists of two lines. Therefore, it is possible to obtain the on-line function for the real-time experiment from the simulation program with a two-line change. This

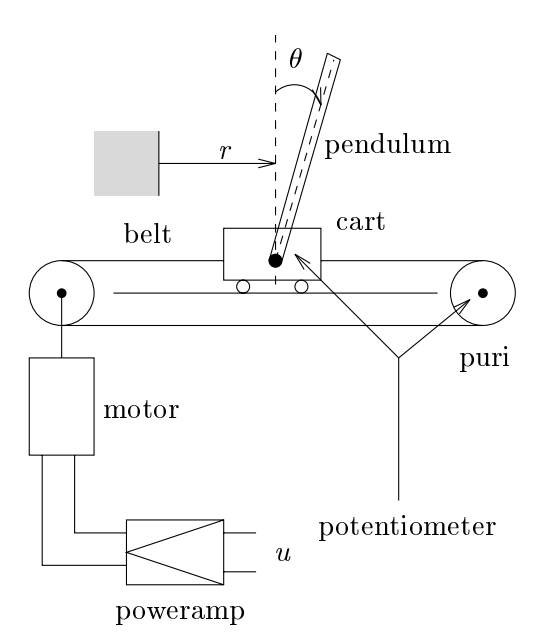

Figure 9: Inverted pendulum

is one of the most useful features of RTMATX.

#### 4.2 Toolbox for analysis and design

At the moment, MATX provides the following toolbox for the analysis and design.

- $\bullet$  Matrix operation toolbox
- $\bullet$  Signal processing toolbox
- $\bullet$  Graph drawing toolbox
- $\bullet$  Control system toolbox
- $\bullet$  .

Each toolbox contains a set of mm-files for the interpreter and a library for the compiler. The algorithm is implemented as the functions in each mm-file. The interpreter (matx) loads the mm-files if they are required from the user program or the command-line, while the compiler (matc) links the library with the user program.

#### 4.3 Memory management for real-time imple mentation

If people write a program with a matrix notation like Matlab, the program is easy to read. However, the size of memory required for the calculations is not determined until the execution time. This is why functions like malloc() are necessary. These functions are slow, since they are general-purpose memory-management functions. Therefore methods to improve the speed of computation should be considered.

MATX has its own memory-management mechanism to reduce the number of calls to the memory-allocation

```
Func void diff_eqs(dx, t, x, u)
      Matrix dx, x, u;
      Real t;
\overline{A}{\color{red} \sim} . The contract of the contract of the contract of the contract of the contract of the contract of the contract of the contract of the contract of the contract of the contract of the contract of the contract of 
      Real c2, s2, dm;
      c2 = cos(x(2));s2 = sin(x(2)):
      dm = 1 + alpha*s2^2;\mathbf{r} , and \mathbf{r} are the set of the set of the set of the set of the set of the set of the set of the set of the set of the set of the set of the set of the set of the set of the set of the set of the set of the se
                                                                                                                         -1
          \blacksquare . The contract of the contract of the contract of the contract of the contract of the contract of the contract of the contract of the contract of the contract of the contract of the contract of the contract of the 
          [dm~*(a32*s2*c2 + a33*x(3)
             +a34*c2*x(4)+a35*s2*x(4)^2+b3*u(1)]
          \lceil \text{dm}^*(a42*s2 + a43*c2*x(3) + a44*x(4) \rceil+a45*s2*c2*x(4)^2+b4*c2*u(1)];
\overline{a} . The contract of the contract of the contract of the contract of the contract of the contract of the contract of the contract of the contract of the contract of the contract of the contract of the contract of th
```
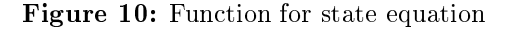

```
Matrix Ah, Bh, Ch, Dh, Jh;
Func void link_eqs(u, t, x)
  Matrix u, x;
  Real t;
{\color{red} \bullet} . The contract of the contract of the contract of the contract of the contract of the contract of the contract of the contract of the contract of the contract of the contract of the contract of the contract of 
  Matrix y, xh;
  y = C*x; // output equation
  xh = Ch*xo+Dh*y; // state estimation
        = - F*xh; // state feedback
  \mathbf{u}z = Ah*z + Bh*y + Jh*u; // observer\mathbf{r}\overline{a} . The contract of the contract of the contract of the contract of the contract of the contract of the contract of the contract of the contract of the contract of the contract of the contract of the contract of th
```
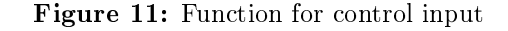

function [7]. In particular, no memory-allocation function is called when real-time control is executed [8].

## 5 Interface to Other Softwares

## 5.1 Process communication

One realization of coupling the other software with MATX is to use a pipe, which can be used in standard UNIX operating system. The function popen() takes the name of the other software as the argument and returns a process descriptor with which MATX program can communicate with the software by using the file handling functions, such as fprintf() and fscanf().

Figure 13 shows the program which communicates with the drawing tool gnuplot to draw a  $sin(x)$  curve. The graph toolbox communicates with gnuplot in the similar fashion.

```
Realtime Matrix Ah,Bh,Ch,Dh,Jh,F;
Func void on task()
{\color{red} \bullet} . The contract of the contract of the contract of the contract of the contract of the contract of the contract of the contract of the contract of the contract of the contract of the contract of the contract of 
   Matrix y, xh;
    y = sensor();
    xh = Ch*x+Dh*Y; // state estimation
    u = - F * x h; // state feedback
    z = Ah*z+Bh*y+Jh*u; // observer
    actuator(u);
\mathcal{F}}
```
Figure 12: Function for real-time control

```
if ((pid = popen("gnuplot")) < 0) {
    error("Can't open %s", "gnuplot");
<u>ጉ</u>
}
fprintf(pid, "plot sin(x)\n\langle n" \rangle;
pause;
fprint(fpid, "quit\n';
pclose(pid);
```
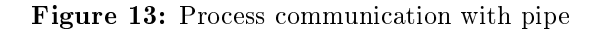

## 5.2 Link C code to mm-le

It is possible to call the C functions from MATX programs by linking those files to the mm-files. This allows us to utilize huge pre-exist C routines and the results  $\begin{bmatrix} \text{pa}_{i} \\ \text{f}_{i} \end{bmatrix}$ generated by the other softwares.

The symbolic manipulation softwares, such as Mathematica [9] and Maple [10], are very useful tools for the  $\frac{198}{7}$ physical and mathematical modeling. The user can save the calculated model as the C code file, which is linked with the mm-file. The companion paper  $[11]$ deals with this method to generate the model for the simulation.

Even if the source code is not available, the libraries for the C program can be linked with the MATX program. The functions contained in the library can be called from the MATX program either directory or through the simple interface function. The companion paper [12] deals with this method to make the three dimensional graph (3DG) and the graphical user interface (GUI) by linking OpenGL library[13].

#### 5.3 Data conversion

 $M<sub>A</sub>TX$  provides the lower level file access functions such as fread() and fwrite() which works similar as those of C functions. These functions can be used for the dataconversion between the other softwares.

For example, matlab\_read() and matlab\_write() reads and writes the matlab mat-format (V4) data. In Fig. 14, the 1st statement writes four matrices as double precision to the file qq.mat, and the 3rd statement reads four matrices from the file  $rr$ .mat which was generated by matlab.

```
matlab write("qq.mat",{A,B,C,D},"double");
pause "Run matlab to generate rr.mat";
{A2, B2, C2, D2} = matlab_read("rr.mat");
```
Figure 14: Data conversion with matlab

#### References

[1] Masanobu Koga and Katsuhisa Furuta. Programming language MaTX for scientic and engineering computation. In Derek A. Linkens, editor, CAD for Control Systems, chapter 12, pages  $287-317$ . Marcel Dekker, Inc., July 1993.

[2] Inc. The Math Works. MATLAB User's Guide. The Math Works, Inc., 24 Prime Park Way, Natick, Mass. 01760-1500, USA, 1992.

[3] Inc. Integrated Systems. MATRIXx Core. 3260 Jay Street Santa Clara, California 95054, USA, 8 edition, 1991.

[4] Inc. The Math Works. SIMULINK User's Guide. 24 Prime Park Way, Natick, Mass. 01760-1500, USA, first edition, 1992.

[5] Ola Dahl. An interactive environment for real time implementation of control system. CADCD '91, pages 518-523, 1991.

Masanobu Koga. An interactive environment for simulation and real-time implementation of control systems. Proc. of  $KACC'95$ , Seoul, Korea, pages 336-339, 1995.

[7] Masanobu Koga, Hiroaki Toriumi, and Mitsuji Sampei. Real-time cad of control systems achieving cooperation of modeling and design of controllers. Proc. of  $CACSD'96$ , Dearborn, Michigan, U.S.A., pages  $457-$ 462, 1996.

[8] Masanobu Koga, Hiroaki Toriumi, and Mitsuji Sampei. An integrated software environment for design and real-time implementation of control systems. 11th IFAC Symposium on System Identification, pages 1603-1609, 1997.

Stephen Wolfram. Mathematica. Addison-Wesley  $\lceil 9 \rceil$ Publishing Company, Inc., 1991.

[10] K.M.Heal, M.L.Hansen, and K.M.Rickard. Maple  $V$  – Learning Guide. Springer, 1996.

[11] Tasuku Hoshino and Katsuhisa Furuta. Mixed numeric/symbolic manipulation of equations using matx and mathemaitca.  $CACSD'99$ , pages ??-??, 1999. [12] Kenichiro Nonaka. VRSC: Visual robot simulation and control with rtmatx.  $CACSD'99$ , pages ??-??, 1999.

[13] Ron Fosner. OpenGL Programming for Windows 95 and Windows NT. Addison-Wesley Developers Press, 1997.